# Juniper SRX 日本語マニュアル

# Static Route の CLI 設定

© 2022 Juniper Networks <sup>1</sup> Juniper Business Use Only

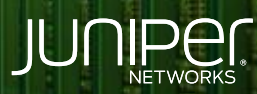

Driven by<br>Experience

はじめに

- 本マニュアルは、スタティックルートの CLI 設定について説明します
- ◆ 手順内容は SRX300 、Junos 21.2R3-S2 にて確認を実施しております
- 実際の設定内容やパラメータは導入する環境や構成によって異なります

各種設定内容の詳細は下記リンクよりご確認ください

<https://www.juniper.net/documentation/>

- 他にも多数の SRX 日本語マニュアルを「ソリューション&テクニカル情報サイト」に掲載しております <https://www.juniper.net/jp/ja/local/solution-technical-information/security.html>

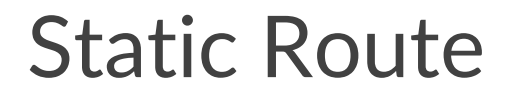

以下の構成例でスタティックルートを設定します

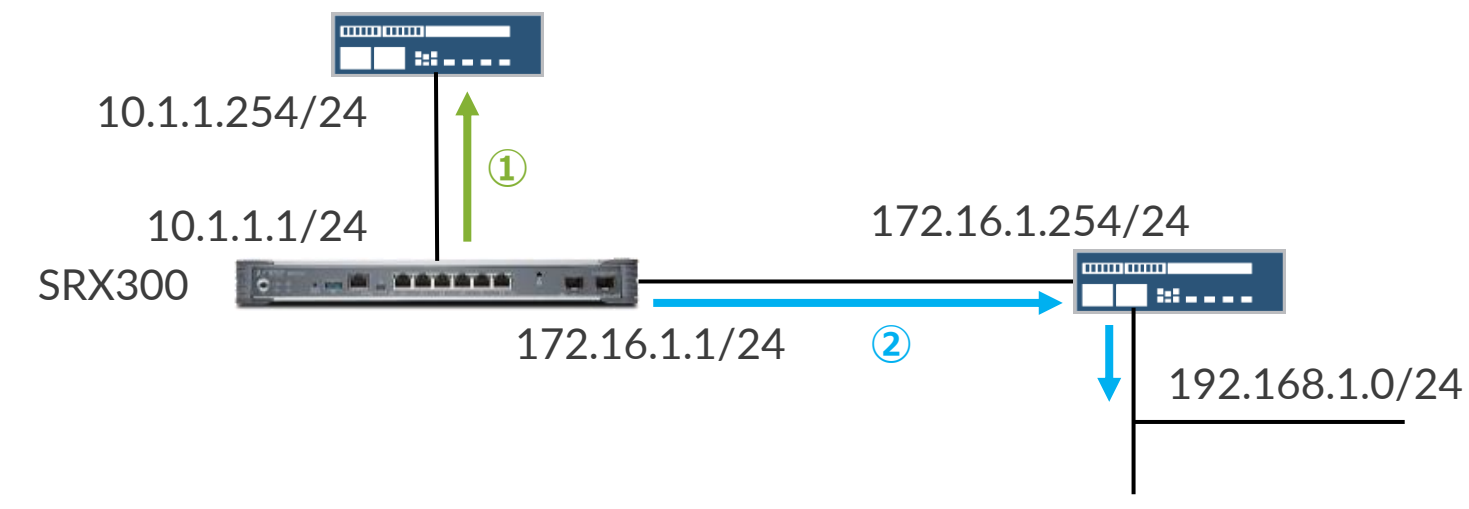

#### 1. デフォルトルートを設定します

user@srx# set routing-options static route 0.0.0.0/0 next-hop 10.1.1.254

#### 2. 192.168.1.0/24 へのスタティックルートを設定します

user@srx# set routing-options static route 192.168.1.0/24 next-hop 172.16.1.254

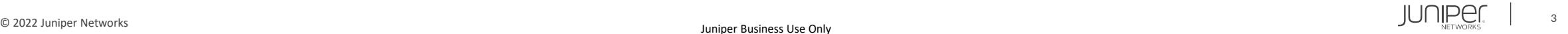

## Static Route

#### 設定の確認

user@srx# show routing-options { static { route 0.0.0.0/0 next-hop 10.1.1.254; route 192.168.1.0/24 next-hop 172.16.1.254;

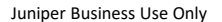

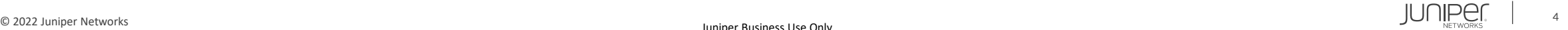

## Static Route

ルーティングの確認

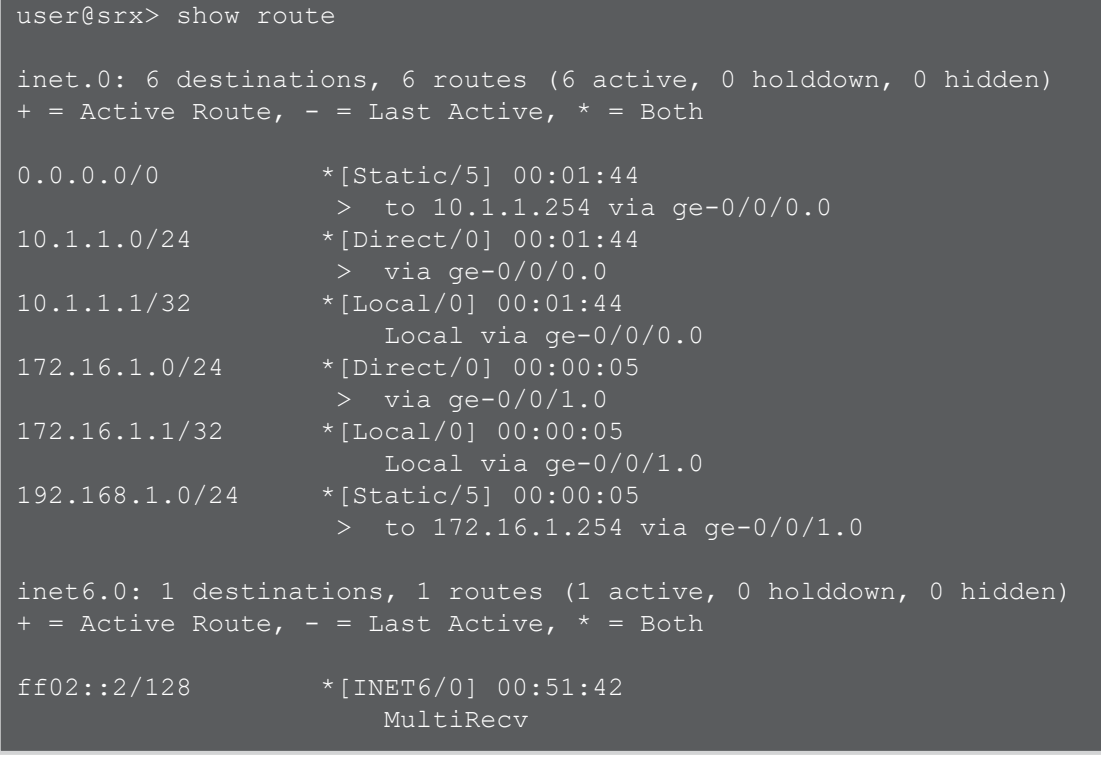

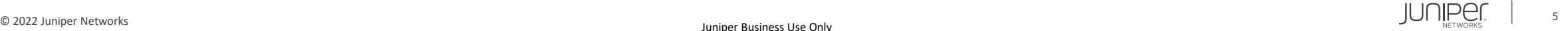

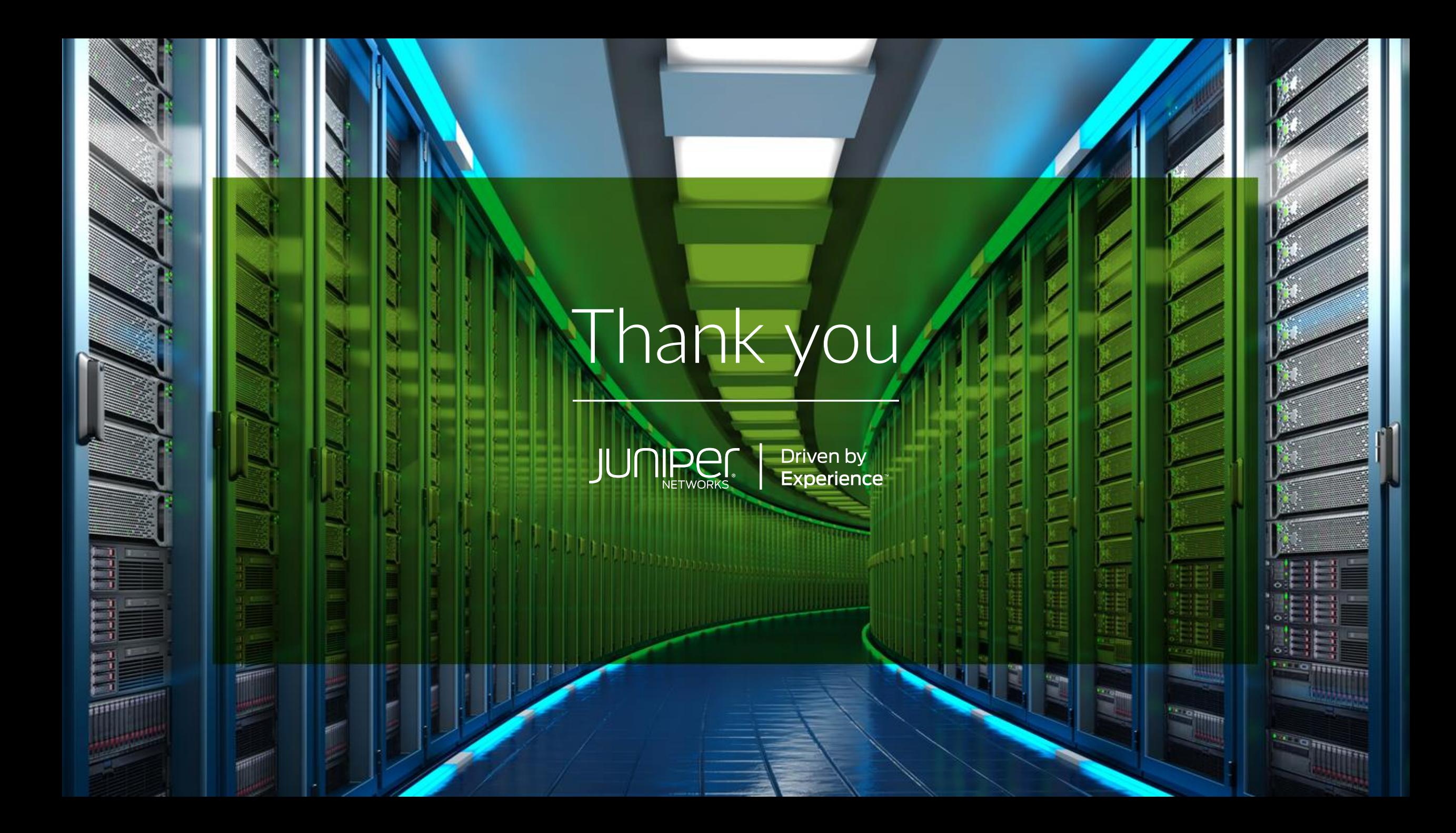